Тема: Современные информационные технологии в документационном обеспечении

### Цель занятия:

Расширить знания по комплексному использованию приложений MS Office; Ознакомить с возможностями использования программ MS Office в управлении. Научить использовать функцию слияния различных документов в MS Office.

### • Основные вопросы занятия

**1. Слияние документов с ИСПОЛЬЗОВАНИЕМ ТАблиц** 

2. Использование шаблонов ДОКУМЕНТОВ В УПРАВЛЕНЧЕСКОЙ **ДЕЯТЕЛЬНОСТИ** 

### Повторение

#### Вопросы самоконтроля:

- 1. Перечислите основные возможности текстового редактора?
- 2. В каком меню собраны основные операции работы с файлами?
- 3. Как сгруппированы элементы обработки текста?
- 4. В каком формате сохраняются документы MS Word?
- 5. Назовите основные элементы текста?
- 6. Что такое Форматирование текста?
- 7. Назовите основные инструменты форматирования?
- 8.Что такое буфер обмена, перечислите его инструменты и их назначение?
- 9. Что такое Формат по образцу и как его применить?
- 10. Перечислите основные возможности группы «Абзац»
- 1. Как ввести и зафиксировать данные в ячейке?
- 2. Что такое адрес ячейки?
- 3. Как выделить блок ячеек?
- 4. Как выделить строку, столбец таблицы?
- 5. Как выделить таблицу целиком?
- 6. Как изменить ширину столбца и высоту строки?
- 7. Как изменить шрифт, размер шрифта, стиль шрифта символов в ячейке?
- 8. Как выровнять текст в ячейке?
- 9. Что происходит, если при вводе данных в ячейку, запись не помещается в нее?
- 10. Как удалить содержимое ячейки?

### Повторение

- 1. Что такое База данных. Дать определение.
	- 2. Какое применение могут найти базы данных в вашей работе.
- 3. Приведите примеры реализации баз данных в повседневной жизни.
- 4. Когда необходимо представить данные в виде таблицы?
- 5. Чем столбцы отличаются от строк?
- 6. Какие объекты входят в Базу данных?
- 7. Что такое формы и для чего они используются?
- 8. Что такое запросы и как их использовать?
- 9. Что такое отчеты и их назначение?
- 10. Что означает запись СУБД?

# **1. Слияние документов**

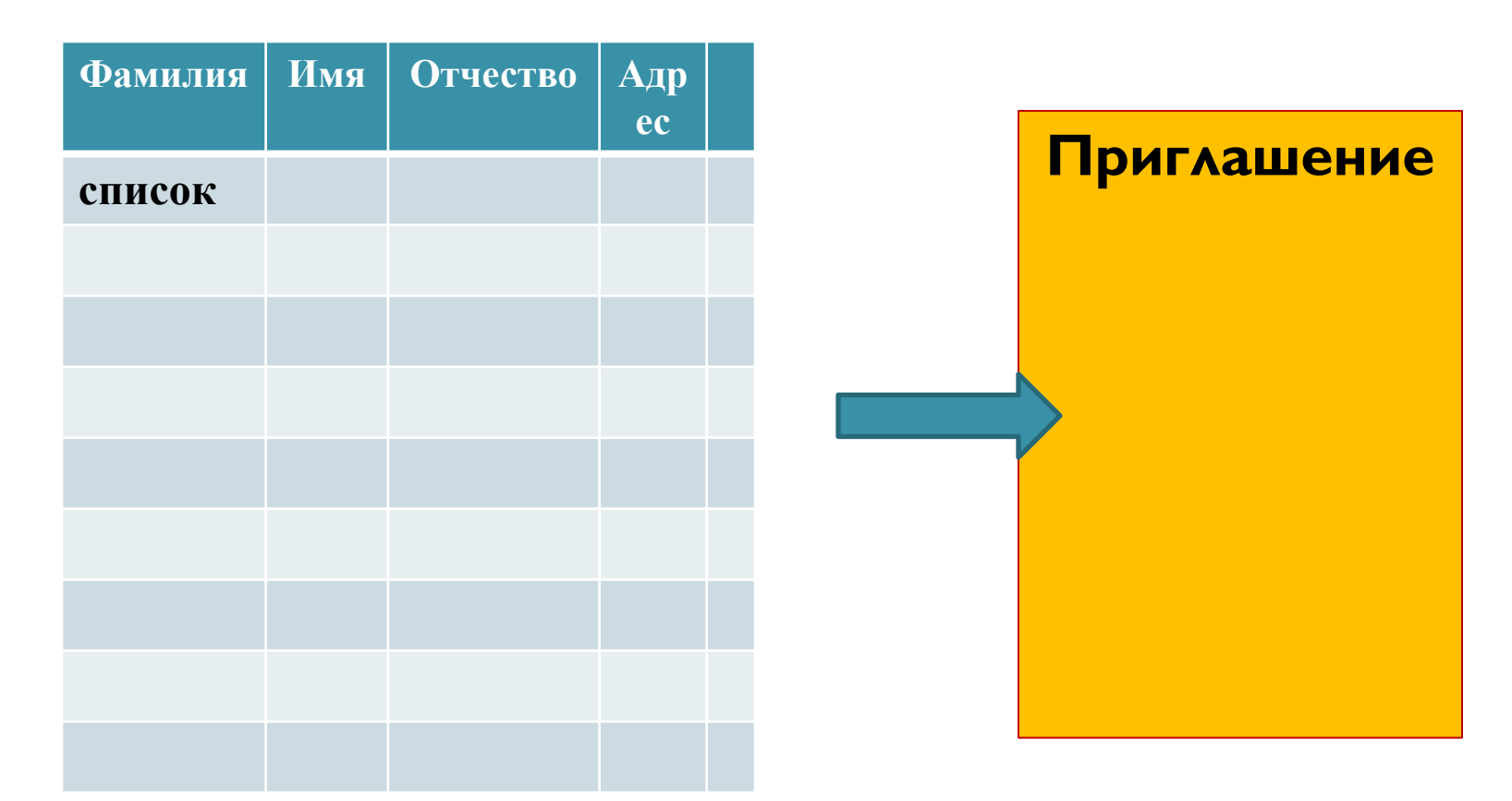

### Данные списка должны быть использованы при создании документа **CAMAHMA**

# Использование Средств MS **Office**

### Для начала работы мы должны выполнить следующее:

• **1. На Х: создать папку «Слияние»** 

• 2. Перенести таблицу с **Y:/СМ41/Слияние/ Список для** слияния.xlsx на X: или создать собственный список.

# Порядок работы **Ш**аг I

- **1. Рассылки Начать слияние -**Наклейки (выбрать макет:) ПОСТАВЩИК Avery US letter № 6879 **НА | ЛИСТ**
- 2. Отредактируем нашу наклейку, если в этом есть необходимость: (Главная-Макет-Отобразить сетку)
- **3. Рассылки-Выбрать получателей-ИСПОЛЬЗОВАТЬ СПИСОК ДЛЯ СЛИЯНИЯ.** В результате получим сообщение << NEXT>> в каждой наклейке.

# **Ш**аг 2

### 4. Оформляем 1-ю наклейку:

вставляем рисунки; добавить блок адреса, или все поля по ОТДЕЛЬНОСТИ;

5. Написать основной текст (н-р, поздравление ): Отформатировать нашу наклейку, используя группу «Абзац» и «Шрифт»

# **ШǪǭ 3 (ОСНОВНОЙ)**

- **1. Рассылки Обновить**
- 2. Рассылки Просмотр
- **3. Сохранить** Х:\Приглашение.docx
- **4. Рассылки Поменять** отображение документа - (для печати)
- 5. Сохранить документ, готовый **ДЛЯ ПЕЧАТИ: Х:«В ǹǯȁǪǼь.docx»**

# **ДОПОЛНИТЕЛЬНО**

Составить таблицу Ваших знакомых (10) и оформить ПРИГЛАШЕНИЕ на день рождения или другое мероприятие.

### Домашнее задание:

- Подготовить рисунки, фото для создания визиток сотрудников.
- Предложить варианты использования функции слияния документов в управленческой деятельности.
- Написать отчет о проведенной работе.

# **ИТОГИ**

- 1. Какова цель нашего занятия?
- 2. Что мы научились делать?
- 3. С какими программами нам пришлось работать?
- 4. Удалось ли справиться с заданием?